#### **PRIMO ACCESSO AL PORTALE PMS**

*Nota bene: Nella mail di avvenuta registrazione al portale riceverete anche il codice univoco da registrare presso il portale dell'agenzia delle entrate*\*

PASSO 1: Accedere al portale seguendo le indicazioni della mail ed inserendo username e password ai punti 2 e 3

*Nota bene: la password generata dal sistema non è soggetta a rinnovo automatico*  $\rightarrow$   $\mathbf{C}$   $\blacksquare$  https://app.servizi-digitali.com/wdm/?pagina=quadra

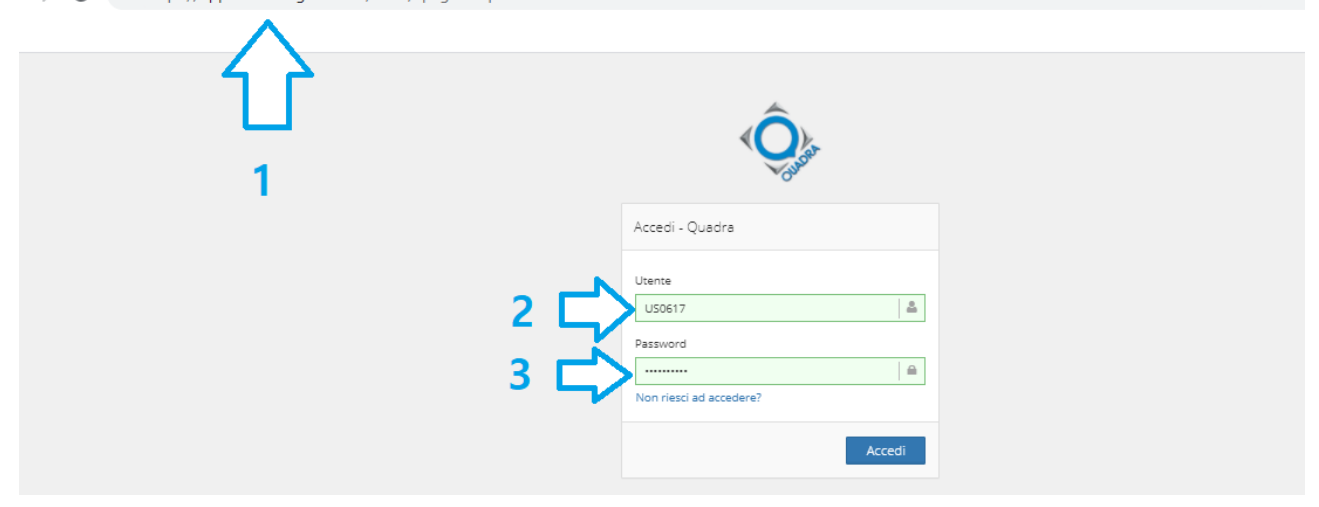

#### PASSO 2: Salvare le credenziali così come mostrato in figura

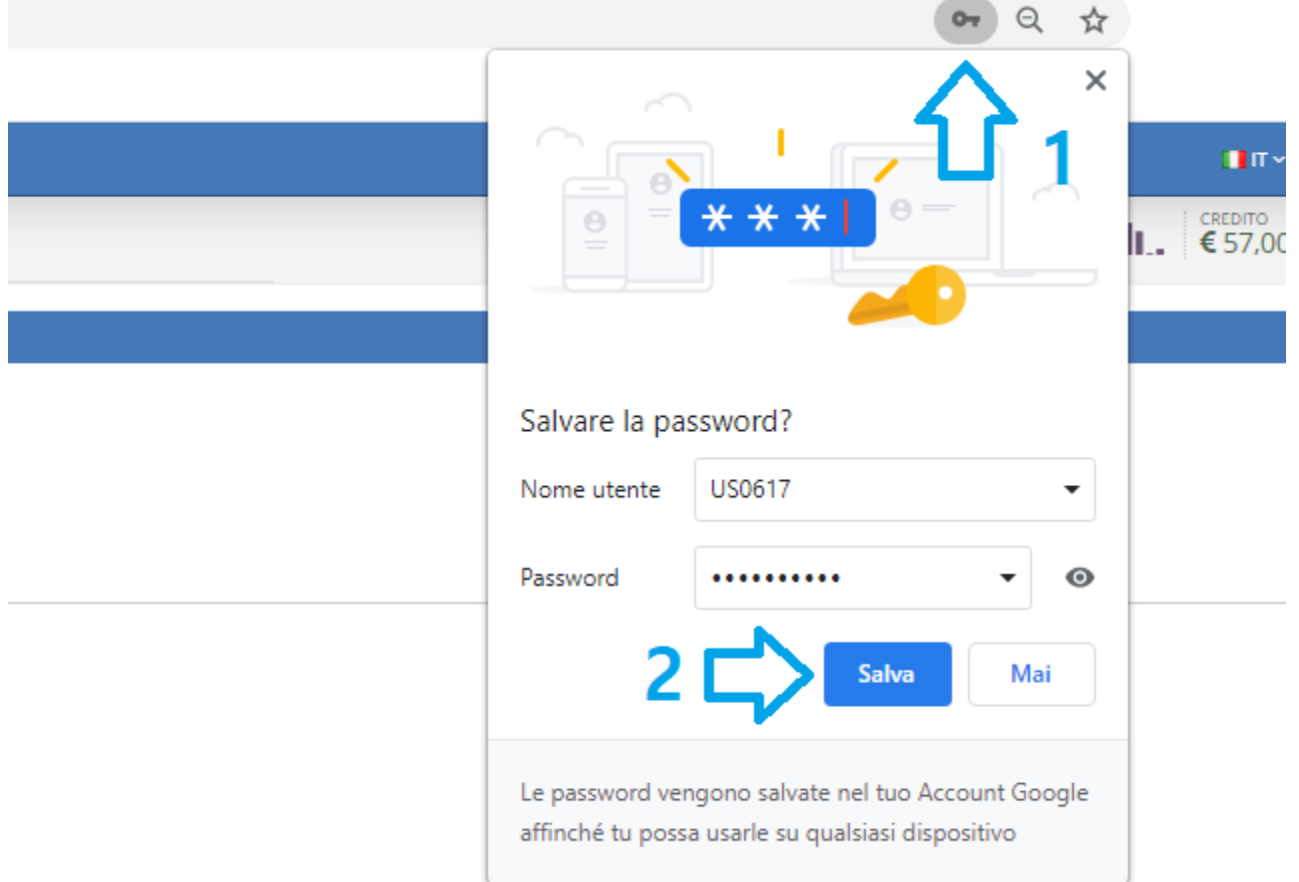

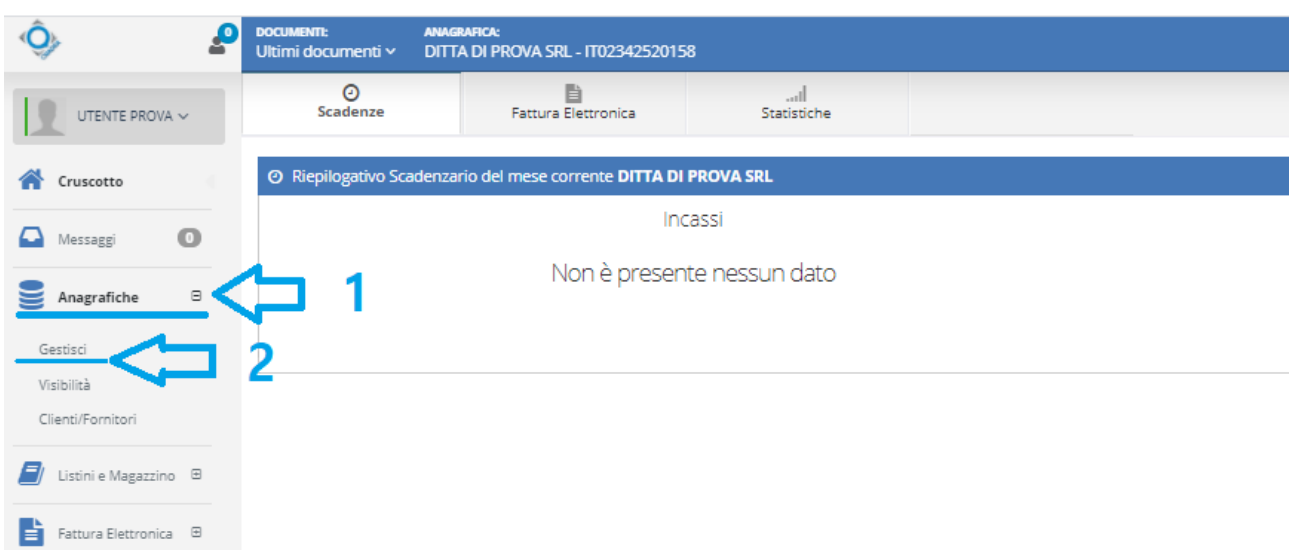

### PASSO 3: Nel menu a sinistra selezionare la voce **Anagrafiche** e **Gestisci**

## PASSO 4: Impostare il flag su **"Cruscotto" / Sì** così come mostrato in figura

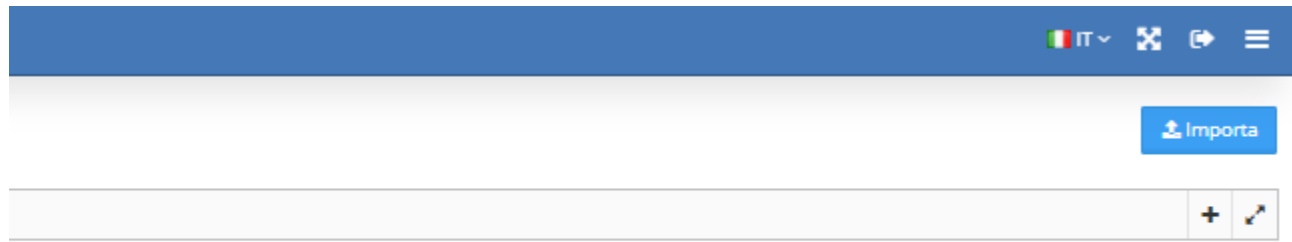

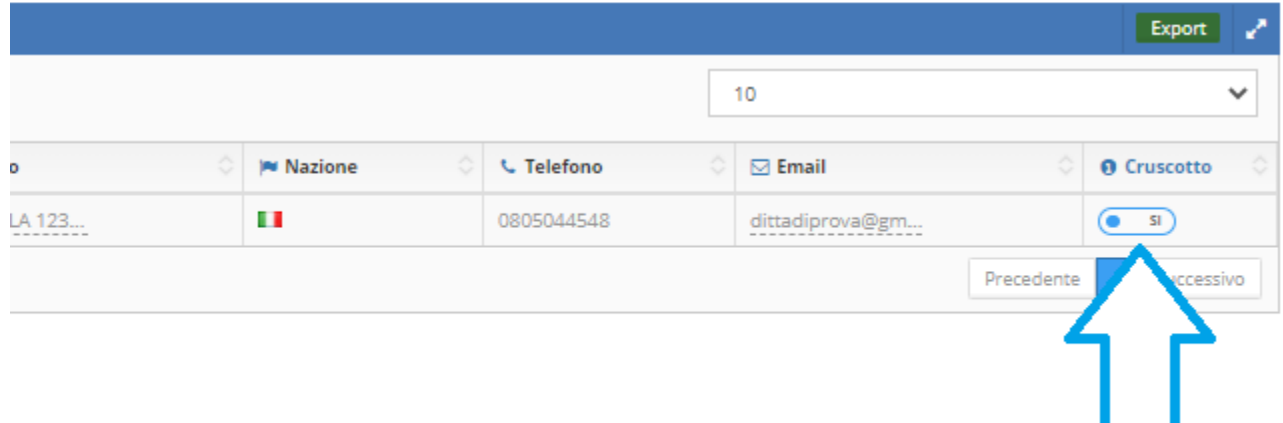

*\*Per la registrazione del codice univoco si rimanda alle istruzioni fornite dall'agenzia delle entrate allegate a questo tutorial.*

**QUESTA OPERAZIONE CONSENTE ALL'UTENTE DI NON COMUNICARE OBBLIGATORIAMENTE IL PROPRIO CODICE UNIVOCO AL FORNITORE: LE FATTURE SARANNO AUTOMATICAMENTE RECAPITATE SUL PORTALE PMS**

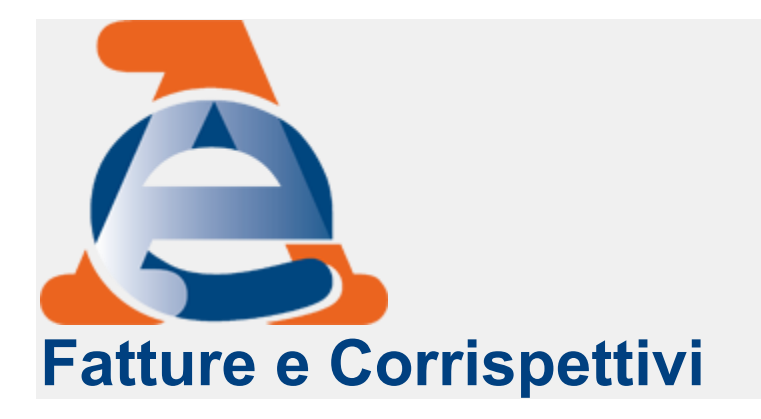

# **Come accedere alla funzionalità di Registrazione dell'indirizzo telematico dove ricevere tutte le fatture elettroniche - Registrazione puntuale per un singolo soggetto IVA**

Di seguito viene mostrata la maschera di accesso al servizio di registrazione:

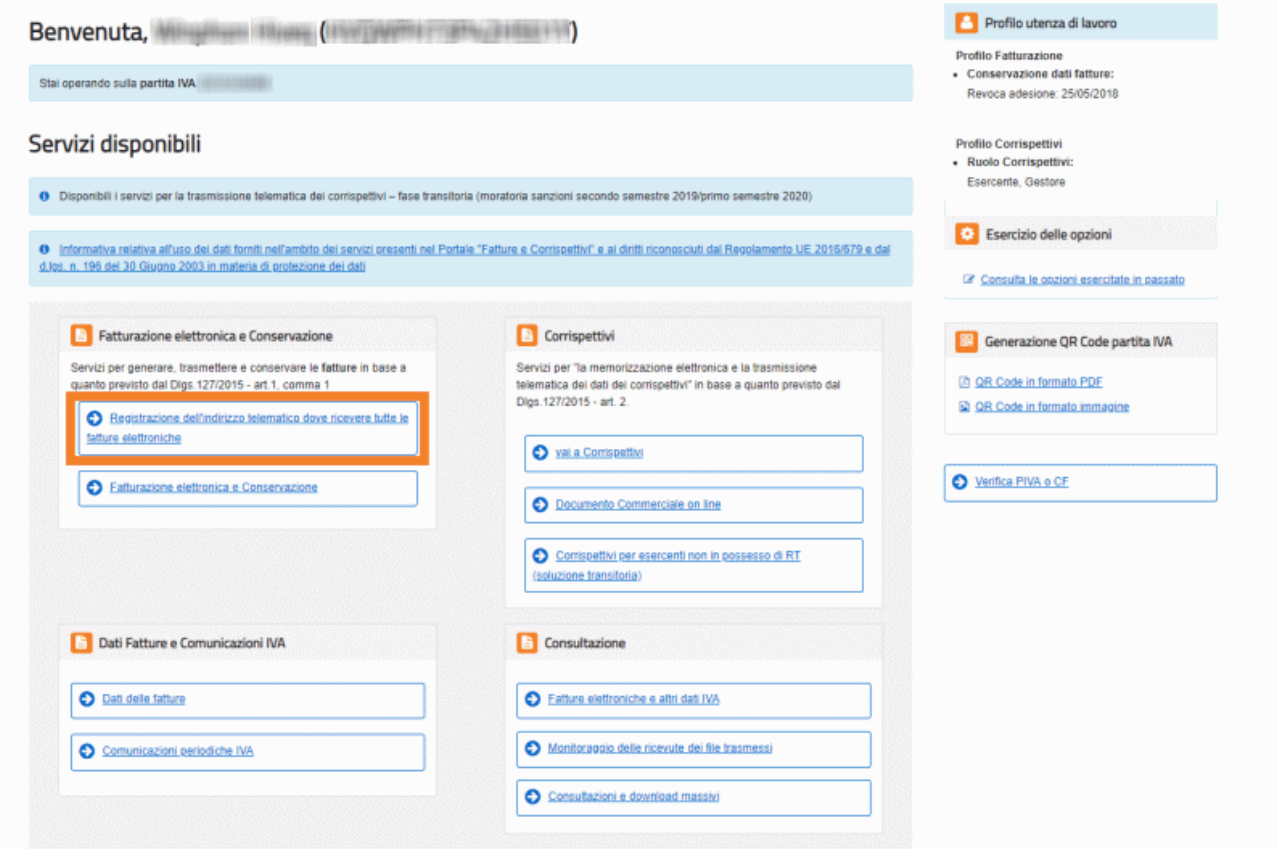

L'utente può effettuare tre tipi di operazioni con il servizio di "**Registrazione dell'indirizzo telematico dove ricevere tutte le fatture elettroniche**":

- **[Inserimento Scelta Canale](https://assistenza.agenziaentrate.gov.it/FatturazioneUIKIT/KanaFattElettr.asp?St=243,E=0000000000231580465,K=7573,Sxi=16,Case=Ref(Reg_mod_ric_fatture_funz)#primo)**
- **[Aggiornamento Scelta Canale](https://assistenza.agenziaentrate.gov.it/FatturazioneUIKIT/KanaFattElettr.asp?St=243,E=0000000000231580465,K=7573,Sxi=16,Case=Ref(Reg_mod_ric_fatture_funz)#secondo)**
- **[Eliminazione Scelta Canale](https://assistenza.agenziaentrate.gov.it/FatturazioneUIKIT/KanaFattElettr.asp?St=243,E=0000000000231580465,K=7573,Sxi=16,Case=Ref(Reg_mod_ric_fatture_funz)#terzo)**.

## *Inserimento Scelta Canale*

La funzione permette all'utente di registrarsi in modo tale che il SdI (Servizio di Interscambio) recapiterà in maniera automatica le fatture di acquisto a lui destinate sul canale prescelto.

*Dati da inserire / selezionare [\(in modalità mutuamente esclusiva\)](https://assistenza.agenziaentrate.gov.it/FatturazioneUIKIT/KanaFattElettr.asp?St=243,E=0000000000231580465,K=7573,Sxi=16,Case=Ref(Reg_mod_ric_fatture_funz)#collapse1)*

Di seguito viene mostrata la maschera di **esempio** relativa:

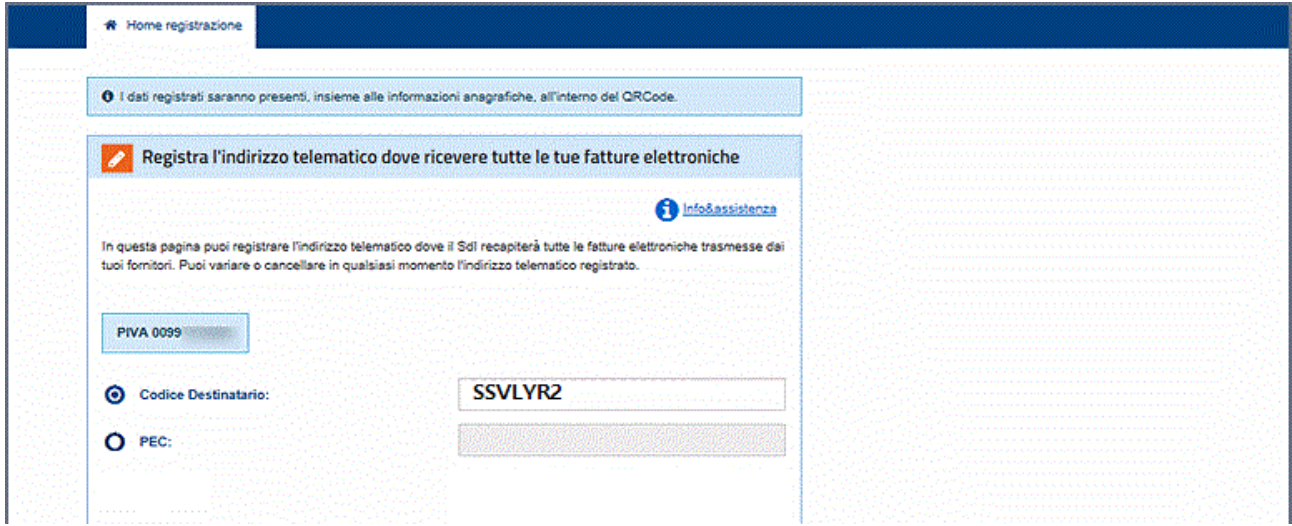

Selezionata un'opzione, l'utente deve selezionare il pulsante "**Conferma**" per continuare.

La conferma dell'indicazione di una modalità di ricezione sarà sempre vincolata alla conferma di lettura di un **disclaimer** con riepilogo delle conseguenze e delle responsabilità connesse alla scelta:

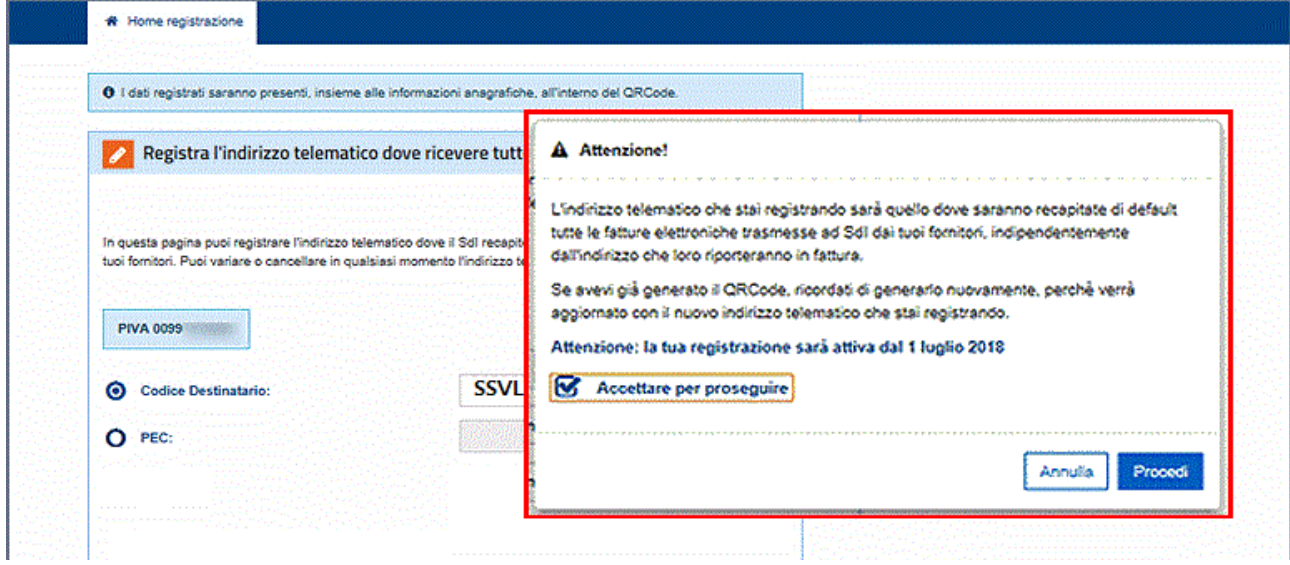

Selezionare **Procedi** per ultimare la fase di registrazione del canale.